# TVPaint for Amiga

Getting Started

TVPaint is copyright ©1994-1995 Tecsoft. All rights reserved.

This edition of the TVPaint Getting Started manual is copyright ©1995 CiS. All rights reserved.

This manual cannot, either wholly or partly, be copied, photocopied, reproduced, translated, transcribed onto magnetic or optical media, or disposed of to any third party, without first obtaining written consent from Tecsoft and CiS.

Tecsoft and CiS authorize registered users of this program to make one backup copy of the program disks that are supplied with TVPaint for archival purposes only. All other forms of duplication, either physical or electronic, are completely forbidden.

Tecsoft and CiS offer neither implicit nor explicit guarantees as to the specific performance of any particular program with regard to any particular usage, be it commercial or non-commercial. Consequently, this programs is sold "as is", and the purchaser alone bears the risks of its functioning, or its suitability to any specific task.

At no time can Tecsoft or CiS be held responsible for any liabilities accidental, direct or indirect, or for any loss, financial or other, arising from the use of this product or any of its constituent parts.

TVPaint is a registered trademark of Tecsoft. All other products mentioned in this manual are trademarks of their respective owners.

Programming: Hervé ADAM Mister Windows: Patrick PAUSE George: Jiji Additional Programming:Sébastien MORIN, Amiga Télécom Paris, Serge de Pauli, Patrice BOUR, Nathalie LALAUT Design: Hervé ADAM, R. RAYMOND Documentation: R. RAYMOND Hardware: Jiji, Christian RENGLI Installer: Laurent CERF

Thanks to Fred, Eric Matecki and to all those who contributed to the beta tests of this program.

IDDN.FR.001.250005.02.R.P.1991.000.0000

#### **Table of Contents I**

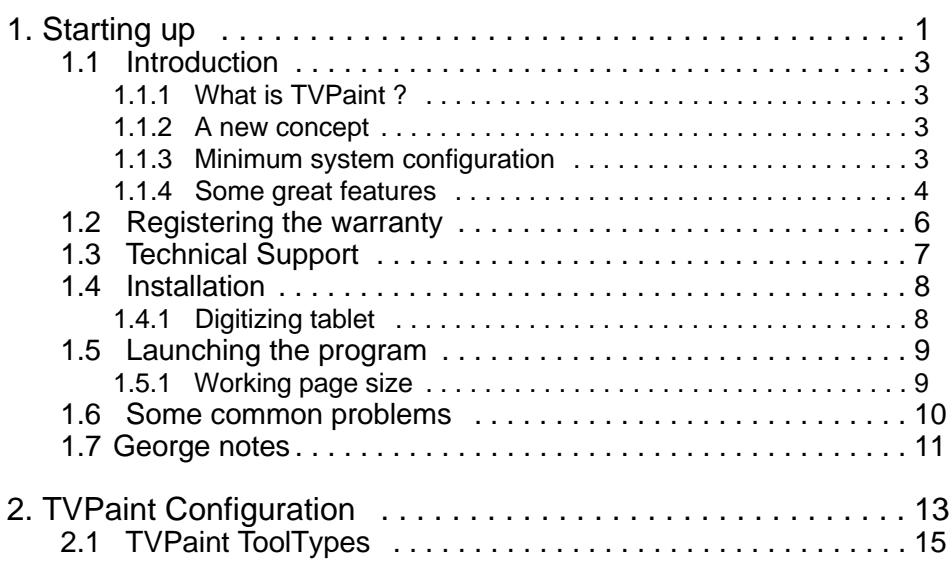

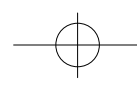

### TVPAINT **1. Starting up 1**

## 1 **Starting up**

#### **1.1 INTRODUCTION**

#### **1.1.1 WHAT IS TVPAINT ?**

TVPaint is a drawing program that works with a palette of 16 million colors, and 256 levels of transparency. The program itself always works internally in 16 million colors, whereas the screen display can be any of 256 colors, 16 bit or 24 bit, depending on your graphics card. You should be aware that it is **not** a vector drawing program (like Professional Draw® ) or a photo touch-up program. It is entirely geared to being a drawing program, allowing the user to really draw with a mouse, or for greater comfort and ease, with a digitizing tablet (like the Wacom tablet).

#### **1.1.2 A NEW CONCEPT**

TVPaint works with 16 million colors and 256 levels of transparency. The concept of transparency is one of the keys to TVPaint's power. It allows the user to mix several images on several work planes in real time.

In fact, you will work on not one but on three superimposed images, which together make up one project. The images are mixed in real time onscreen, taking account of the transparency of each pixel (256 degrees of transparency are available). These different layers allow you to separate different parts of a same scene; they make it easy to work on particular areas of a same scene, and let you retain impeccably smooth pictures... always.

To understand the implications of the concept of superimposed images, imagine you are painting on several panes of glass. As you add paint, the glass will become more and more opaque, or less and less transparent. Paint can be applied on the top side or on the bottom of the glass. You can also "scratch off" some of the coat of paint to make it more transparent. The order of the panes of glass can also be changed, and you can temporarily remove any number of panes from the stack.

#### **1.1.3 MINIMUM SYSTEM CONFIGURATION**

TVPaint requires at least a Amiga equiped with a 68030 CPU, a math coprocessor, 16 Megabytes of RAM, a CyberGFX compatible graphics card capable of displaying at least 256 colors and OS 3.0 (Kickstart and Workbench). Of course, things will run smoother and faster with a 68040, a 24 bits CyberGFX Zorro III graphics card and OS 3.1.

#### **4 1.1 Introduction**

#### **1.1.4 SOME GREAT FEATURES**

First and foremost, TVPaint is a drawing program designed by graphic artists for graphic artists, rather than a computer enthusiasts program designed by computer programmers.

TVPaint contains all the drawing and image manipulation tools you would expect to find in a graphics program, and more... It would be very difficult to take advantage of all the program's powerful features were it not for the overriding concern to provide the fastest and most user-friendly interface possible. As an artist-oriented application, it comes with a number of features and "little details" that will make the graphic artist's life a pure delight:

- Three images mixed through each pixel's alpha channel (the transparency value) in real time. This multi-layered work space is of prime importance: it allows artists incredible flexibility in their approach, and allows for the highest quality smoothing possible.
- Everything can be combined: drawing tools (pen, airbrush...), drawing functions (straight lines, freehand...), and drawing modes (*Color, Merge, Impress, Shade, Light*). By mixing all the possible options, you have 1400 functions available, and the parameters of each of these can be set as you choose.
- The ability to use pressure-sensitive digitizing tablets (such as WACOM tablets), so the artist can really feel his strokes. Such a tablet is vital if you are going to use the power of TVPaint to the full.
- Several drawing tools: pen, mechanical pen, pencil, chalk, airbrush... all of which are sensitive to the pen's pressure and the mouse's speed, and whose diameter, power, and envelope are all user-definable.
- Finely tuned ergonomics: windows that you can place where you like, and simple, well organized and yet powerful menus. A Load/Save function that creates icons for each picture. A powerful menu to select your own palettes, which can then be saved to disk.
- The ability to use keyboard shortcuts for most functions and options of the program.
- A spare layer to make up brushes, to test various effects, to load another picture, etc. In other words, a layer on which you can work without affecting the main work image where your masterpiece takes shape.

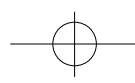

- A reversible *Undo* function. A *Redo* function that will redraw the last polygon so the artist can try out any number of possible settings (color, density etc...) without having to do the same drawing work over and over again.
- Powerful image manipulation functions, a launch platform for your imagination: *Color, Stamp, Replace, Behind, Erase, Panto*(graph)*, Merge, Impress*(ionism)*, Shade, Light, Tint, Grain, Smooth, Blur, Smear, Shift*.
- Complete control over brushes: you can cut out part of a picture (a rectangle, a polygon, or a freehand shape), and it will then become your brush. You can then paint with it, or apply all sorts of transformations to it: stretch, enlargement, reduction, rotation, inversion, wrapping...
- All sorts of image filters and special effects are built in to the program.
- TVPaint supports ARexx scripting language, allowing you to create your own macro functions and automatic sequences. These scripts may be written by anyone, and it is not necessary to be a programming genius.
- An opening to the rest of the world of computer graphics: TVPaint recognizes many different file formats, which it can load for you to touch up your digitized 24 bit scanner files, or pictures rendered in 3D. TVPaint supports the following file formats: Project, Deep, ILBM, TGA, GIF, Jpeg, BMP, PCX, Rendition, SunRaster, SGI,...
- A display Gamma correction option, to correct colors on certain monitors.

#### **1.3 Technical support 7**

#### **1.2 REGISTERING THE WARRANTY**

If you want to use the technical support services provided for this program, and would like to be kept up to date on its evolution, you must send your filled in registration card supplied with this product.

Only registered users can obtain technical support.

The greatest care has been taken in creating this software. However, it is always a possibility that certain problems might have escaped our stringent attention. Also, you may want to let us know what you think of the program. For all such questions, we remain entirely at your disposal. Please do not hesitate to get in touch with us if need be, and we will be happy to answer any questions that might arise or to offer you guidance.

#### **1.4 Installation 8**

#### **1.3 TECHNICAL SUPPORT**

If you encounter a problem with TVPaint, follow this procedure:

- **1.** Check that the problem is not addressed in the **Some Common Problems** section (page 10)
- **2.** If it is, try out the solutions that are described there.
- **3.** If the problem is not described, or if it still occurs after trying the solutions mentioned, contact your local distributor technical support.

To get informations on your nearby distributor, please contact CiS by mail, fax or phone.

Europarc Fax : (+33) 56 362 846 14 avenue Hertz 33600 PESSAC - FRANCE

CiS Phone : (+33) 57 891 140

#### **1.4 INSTALLATION**

- **1.** Start your Amiga as usual.
- **2.** Insert the TVPaint Disk 1 into drive DF0:.
- **3.** Double-click on the TVPaint Disk 1 icon to open its window.
- **4.** In this window, double-click on the *Install* icon.

The installation program will run. Follow the on-screen instructions.

#### **1.4.1 DIGITIZING TABLET**

To use a digitizing tablet, you should have installed it according to the instructions supplied with it. TVPaint supports the following types of digitizing tablets : Wacom (A5, A4, A4Plus, A3, A3Plus, Artpad) and ZPen

Please note that mice always have at least two buttons whereas tablet stylus may feature only one (the stylus' tip). A preferable situation is to configure your tablet driver so the right mouse button action may be achieved with the stylus' tip plus the **Shift** key. Even if your stylus features an additional button on the barrel, the precedent configuration offers a more comfortable position. It is indeed sometimes hard for the hand's muscles when you need to press on the stylus' button (generally under the thumb or the forefinger) while grasping the stylus and pushing it on the tablet.

#### **1.6 SOME COMMON PROBLEMS**

**The message "Not enough memory" appears in a dialog box and the program will not run.**

This message tells you that there is insufficient memory available to run TVPaint.

- Do you have at least 8 Megabytes (Mb) of memory? TVPaint **cannot** run with less than 8 Mb, as is mentioned both on the box and at the start of this manual.
- Check that the page size in the Startup window is indeed what you want it to be. For example, if it reads 80 000 x 60 000 rather than 800 x 600, then correct these values.
- You can save a little memory by disabling the Undo function of TVPaint (which lets you undo your last action).

#### **1.5 LAUNCHING THE PROGRAM**

To launch TVPaint, double click on the *TVPaint* icon in the *TVPaint* drawer. The following window will appear. It allows you to choose a resolution for the TVPaint screen and a working page size.

#### **1.5.1 WORKING PAGE SIZE**

It is important to differentiate between the screen resolution and the page size, which is the size of your workspace. The default page size will be the same as the screen, but you can also choose to work with pages that are either bigger or smaller than the screen.

To get a "non-standard" page size, simply click in the *Width* and *Height* boxes: these let you enter any page size you like (600 x 600 or 1200 x 400 for example). As you increase your page size, the program will use up more memory. The maximum page size will be limited only by the available memory in your system.

Once you have set the page size you want to use, click on the *Run TVPaint* button to continue loading the program. TVPaint's main toolbox will then appear.

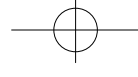

### TVPAINT

## 2 **TVPaint Configuration**

#### **2.1 TVPAINT TOOLTYPES**

TVPaint has many tooltypes which allow you to change its settings. Some tooltypes need a value, others act as toggle for some options.

Note that TVPaint also has a startup file. Once TVPaint is launched, the ARexx program "startup.tvp" is run just after the main toolbox is displayed. This program can contain very complex custom settings: load a background picture, set the airbrush in a particular way, select a particular color, etc. See the George chapter in User's Guide manual for more details.

#### **ScreenOffsetX= [value]** et **ScreenOffsetY= [value]**

Define the coordinates of the top left corner of the picture on the screen (when the image is smaller than the screen). By default, the picture is centered on the screen.

#### **FastSave= [pathname]**

Defines the directory in which the quick load and save files (Hold and Fetch) will be kept. By default, it is set to the directory that contains TVPaint.

#### **DEVICE= [device name]**

Defines the name of the device used by the digitizing tablet. By default, this tooltype is set to "serial.device".

#### **NOGAUGE**

If this tooltype is specified, no progress gauge on loading, saving and filter processing are displayed. These gauges let you have a good idea of how long an operation will take. Not displaying them can be useful, particularly during ARexx programs processes, so you can have a full image view.

#### **NOERASEALERT**

If this tooltype is specified, TVPaint does not bring up a confirmation window whenever it is about to overwrite a file. It can be risky to remove the confirmation of overwrite, so be careful if you choose this option.

#### **NOICONS**

If this tooltype is specified, TVPaint does not create an icon when saving a file.

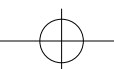

- Ed. 1095 -